# T300/T500 - Address book how to import entries via csv-file

The address book of the T300/500 PBX system provides access to important or frequently used phone numbers and a detailed view of each entry.

Click on Address book in the menu bar.

The contacts can be called directly from the address book:

You can use up to 8000 entries.

# **Adding entries**

 Click on New Contact in the address book view. An editing window opens with all fields for the contact's address book and detailed view.

Browse...

Import Close

Import Adress Book

Destination Folder: Adresser

Excel template for creating the CSV-file: Download

• Import entries using a CSV-file

## Import entries using a CSV-file

- Click on Import to upload your CSVfile
- Click on Download to create the template for your CSV-file.
- Add your contacts into this file.
- Click on Import to upload the contacts.

### **Delete entries**

- Delete the entries one by one by clicking the X in the address book view.
- The complete address book from the command line.

### Delete complete address book

- · Login the the PBX using SSH.
- On the command line. psql asterisk

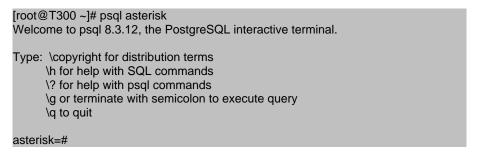

Check if the table person exists. select \* from person;

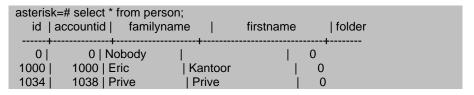

To delete the complete address book. delete FROM person WHERE id > 0
and accountid = 0;

asterisk=# delete FROM person WHERE id > 0 and accountid = 0; DELETE 323 asterisk=#

• To exit the postgres database.

asterisk=# \q

- Adding entries
  - o Import entries using a CSV-file
  - Delete entries
  - Delete complete address book